### **Esteettömän liikkumisen MaaS palveluiden tunnistaminen ja uudet mahdollisuudet - BlindSquare**

MIPsoft Oy, Ilkka Pirttimaa

**Jeauty Sunnly Outle** 

Jappy Grill and Bur

## **Pioneering accessible navigation - indoors and outdoors**

**Jeauty Sunnly Outle** 

tural Solutions, nails and su

Jappy Grill and Burg

[https://youtu.be/JqU\\_jM\\_vkqc](https://youtu.be/JqU_jM_vkqc)

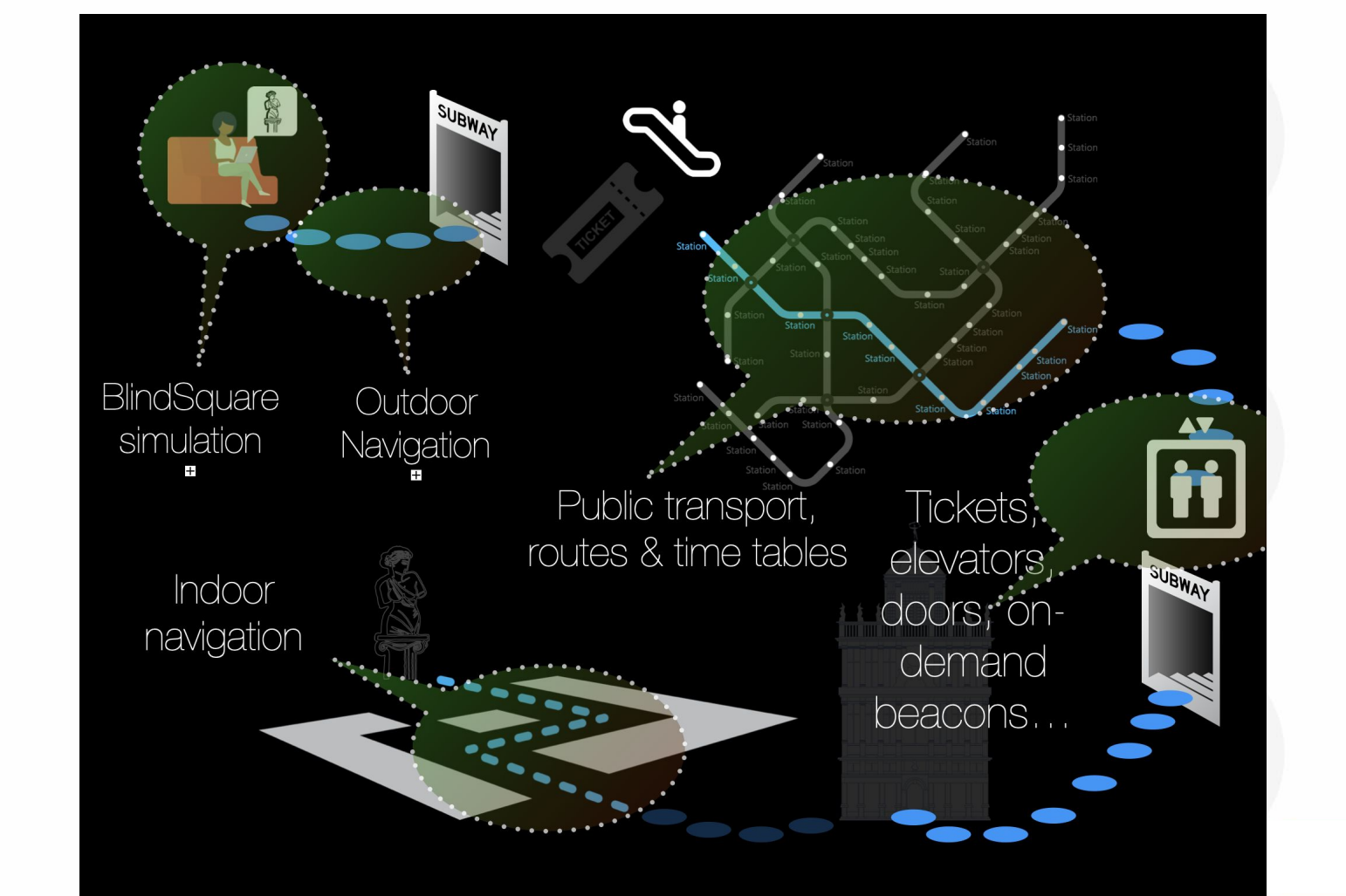

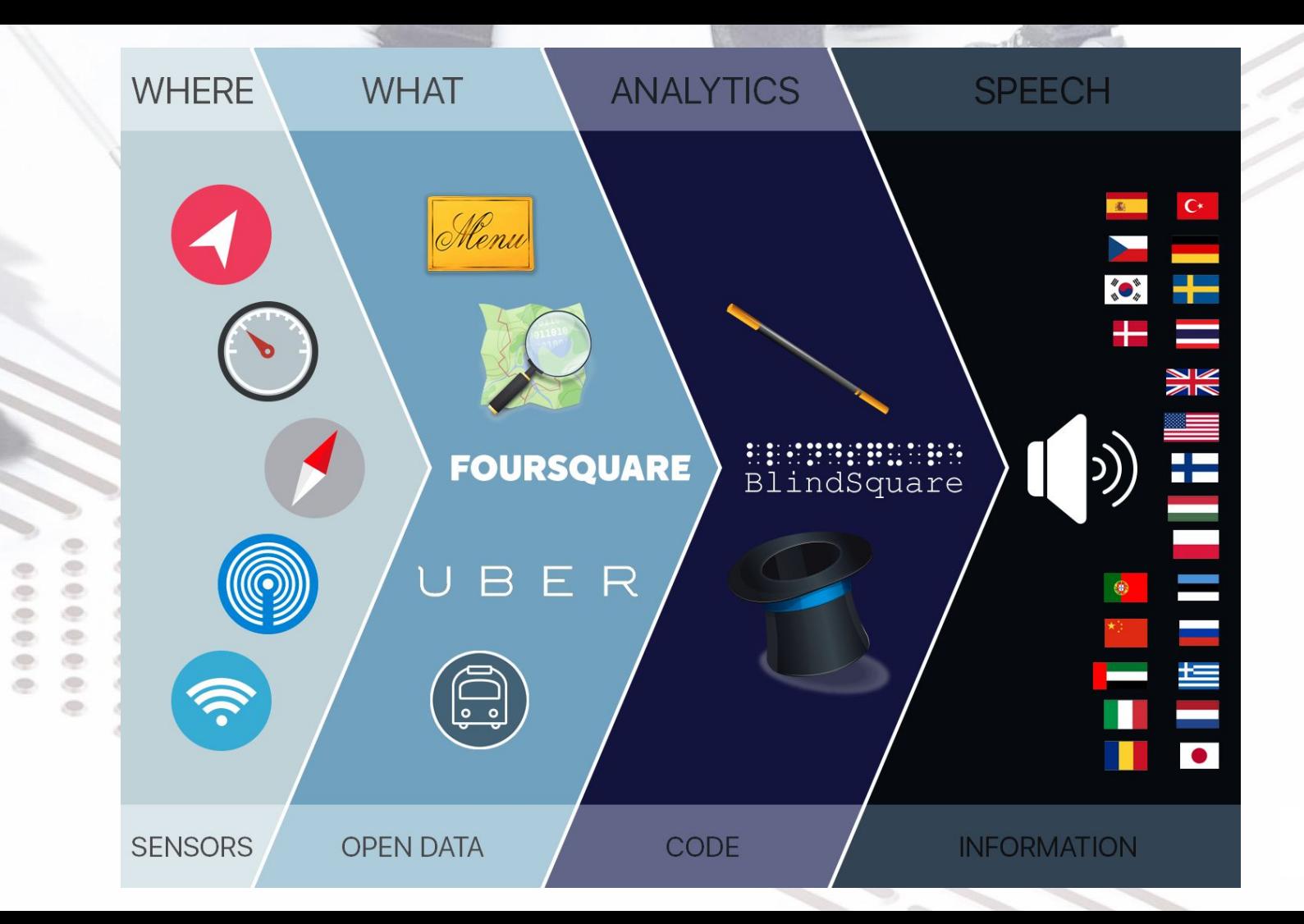

## **KUPS-projekti 2013**

Esteettömyystiedon joukkoistaminen

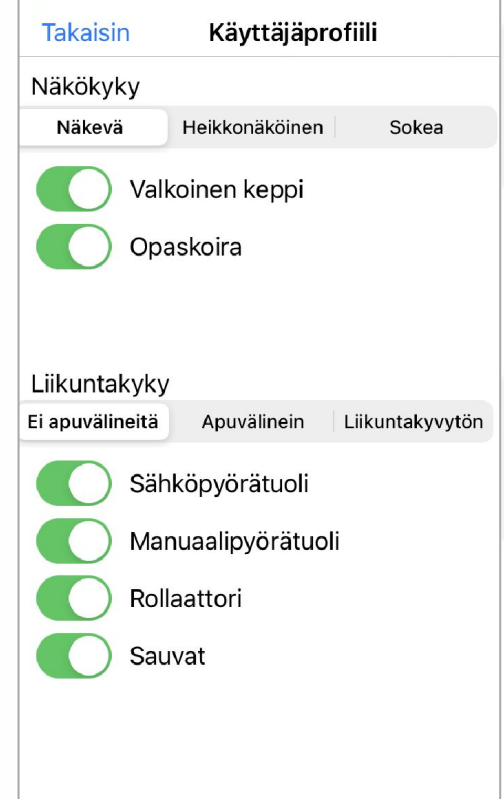

[https://www.slideshare.net/slideshow/communally-produced-cultural-services-accessibility-information-by](https://www.slideshare.net/slideshow/communally-produced-cultural-services-accessibility-information-by-using-smartphone-and-apps-53684334/53684334) [-using-smartphone-and-apps-53684334/53684334](https://www.slideshare.net/slideshow/communally-produced-cultural-services-accessibility-information-by-using-smartphone-and-apps-53684334/53684334)

## **Aikataulut**

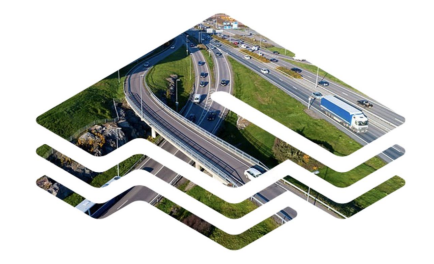

Digitraffic Ajantasaista avointa liikennetietoa sovelluskehitykseen Suomen tie-, rautatie- ja vesiliikenteestä.

Rajapinnat

Rautatieliikenne

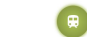

Meriliikenne

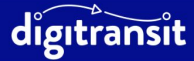

Täällä tehdään uuden ajan matkaopasta. Jätä jälkesi.

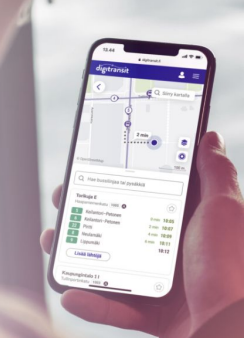

22.28

**Back** 

#### **Place Information**

Kontukuja Transport - Bus stop

**INFO** 

Zone  $\mathsf{R}$ 

#### TIME TABLE: BUS KONTUKUJA

Arriving 812 Myllypuro, 07:39 Mellunmäki-Myllypuro

Arriving 812 Myllypuro, 09:01 Mellunmäki-Myllypuro

812 Mellunmäki, 09:20 Mellunmäki-Myllypuro

Arriving 812 Myllypuro, 10:01 Mellunmäki-Myllypuro

812 Mellunmäki, 10:20 Mellunmäki-Myllypuro

Arriving 812 Myllypuro, 11:01 Mellunmäki-Myllypuro

812 Mellunmäki, 11:20 Mellunmäki-Myllypuro

Arriving 812 Myllypuro, 12:01 Mellunmäki-Myllypuro

812 Mellunmäki, 12:20 Mellunmäki-Myllypuro

Arriving 812 Myllypuro, 13:01 Mellunmäki-Myllypuro

https://youtu.be/GdERcOujo0I

 $\mathbf{H} \otimes \mathbf{H}$ 

## **Miten löytää lemmikkieläinvaunu?**

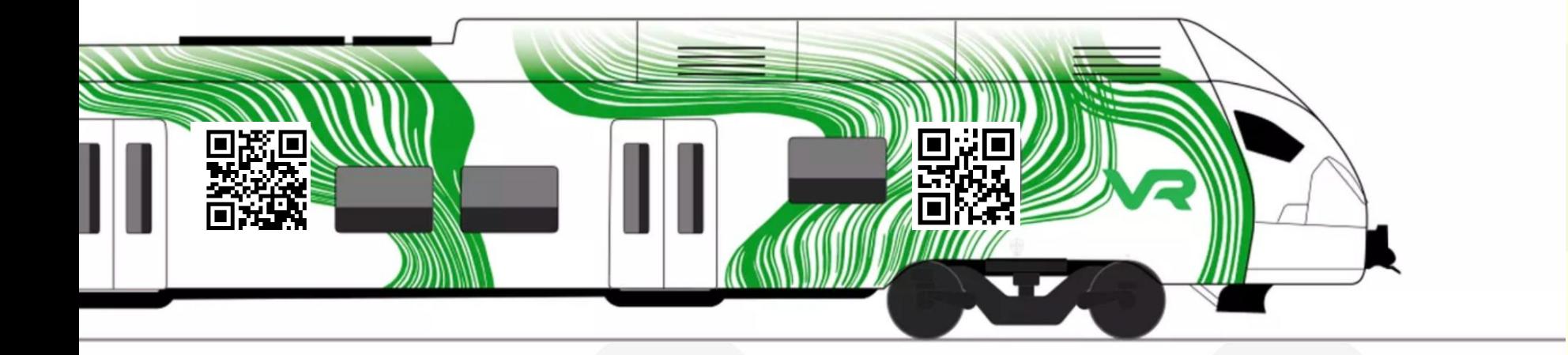

## **Vaarallisten ylitysten varoitukset**

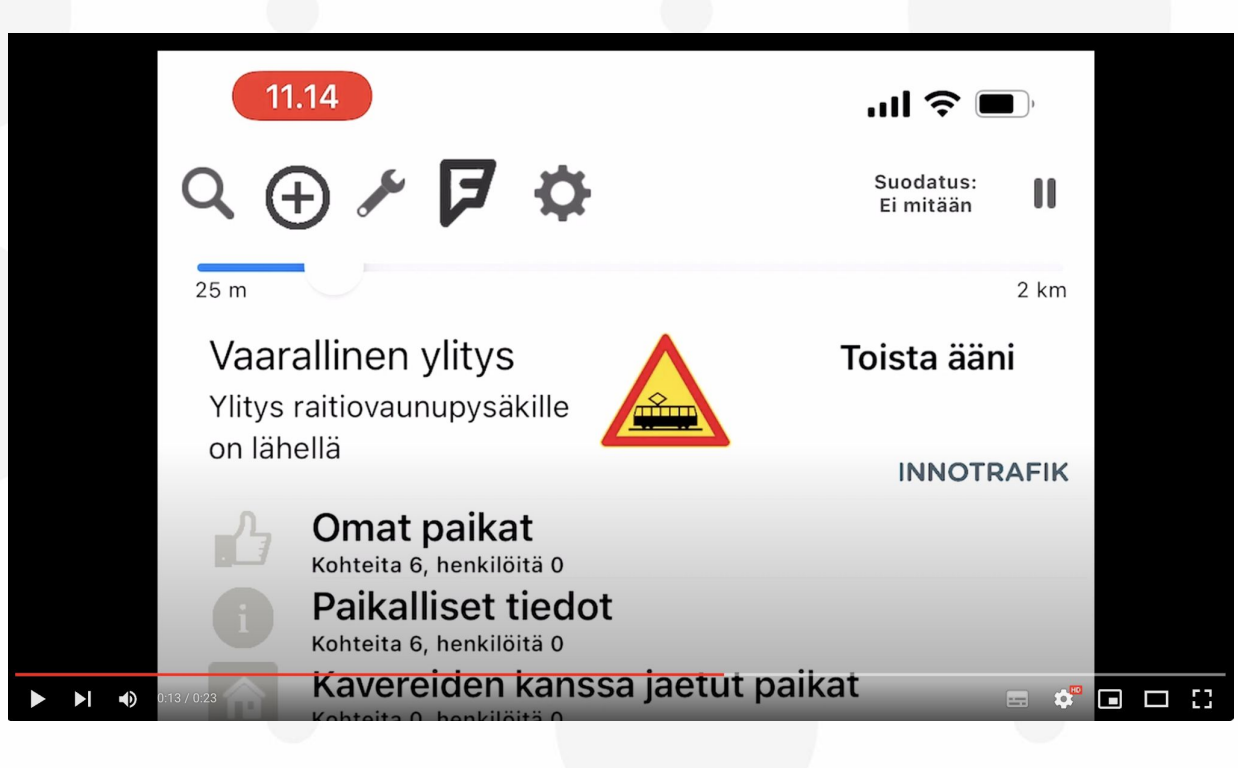

[https://youtu.be/jzAPY9pFe](https://youtu.be/jzAPY9pFeNc?si=cj8c11GoUDg34B5a) [Nc?si=cj8c11GoUDg34B5a](https://youtu.be/jzAPY9pFeNc?si=cj8c11GoUDg34B5a)

<https://youtu.be/SldB4hXFPCA> [https://youtu.be/z38fk1iYeyA?si=](https://youtu.be/z38fk1iYeyA?si=T1X1Jmm53PlF-lXk) [T1X1Jmm53PlF-lXk](https://youtu.be/z38fk1iYeyA?si=T1X1Jmm53PlF-lXk)

## **Sisätilanavigaatio**

# *"Kun tulen sisälle kauppakeskukseen, olen jälleen sokea"*

Kaisa

## **Sisätilanavigaatio**

- Mistä saadaan sijainti ja suunta?
- Mistä saadaan pohjakartta?
- Mistä saadaan kauppojen yms. sijanti?

## iBeacon päätöksentekopisteissä

BlindSquare sisätilapaikannus itis-kauppakeskuksessa

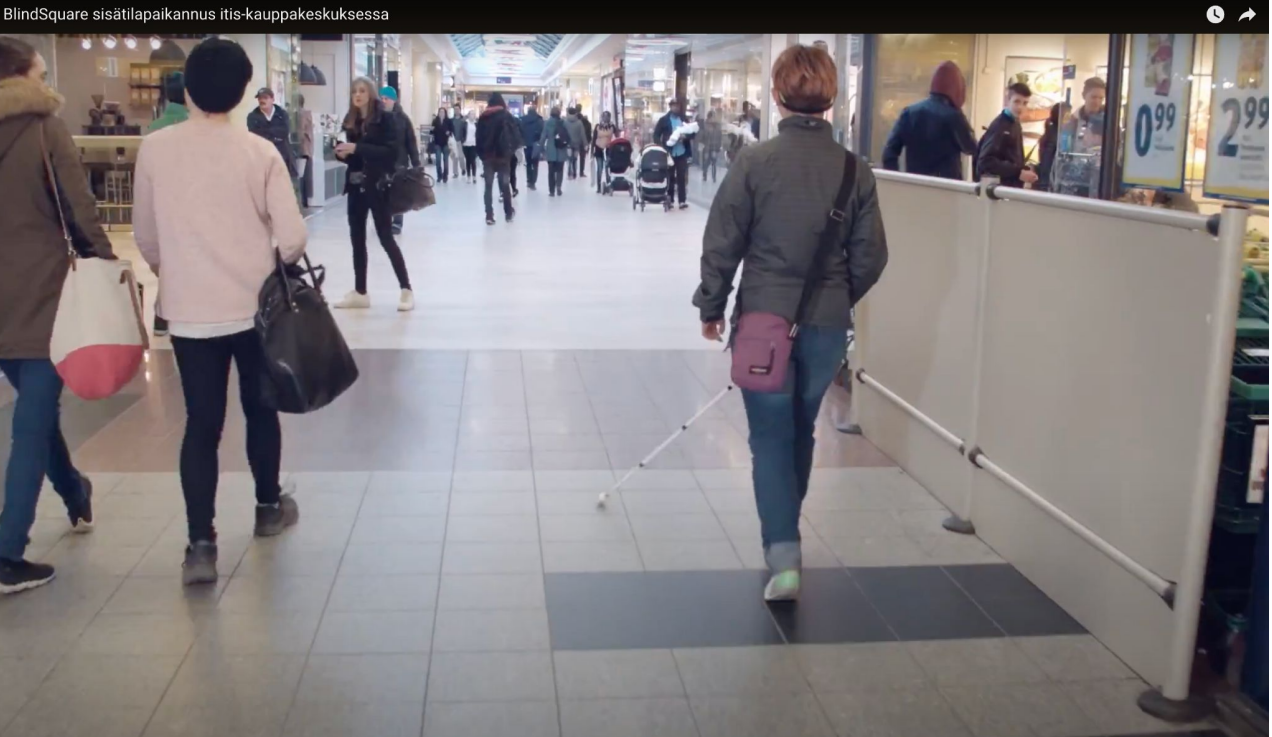

https://youtu.be/jzAPY9pFeNc?si=cj8c11GoUDg34B5a

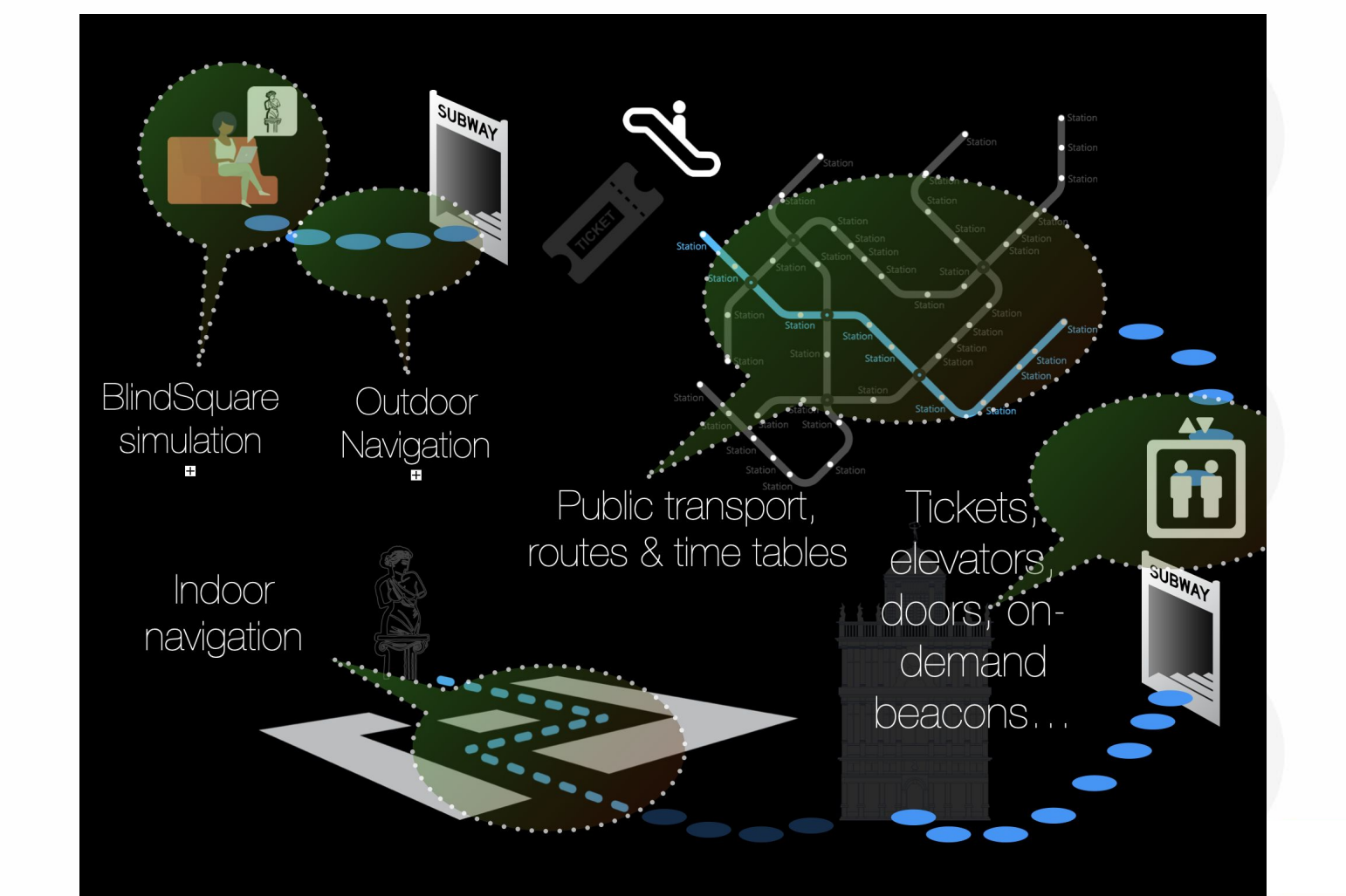

## **Ovien ja hissien ohjaus omalla laitteella**

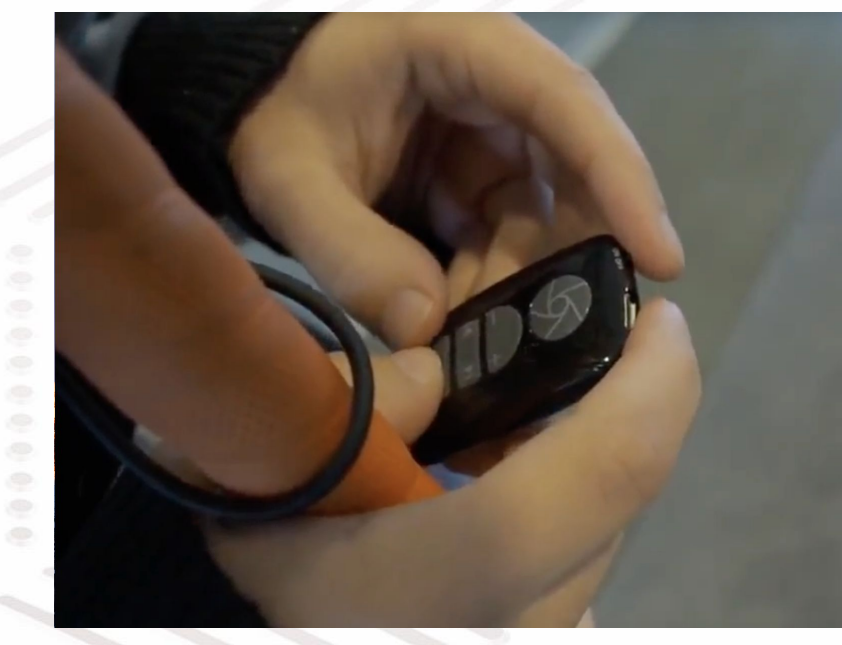

AFTERSHOKZ

<https://youtu.be/yxG6K8O9gjo>

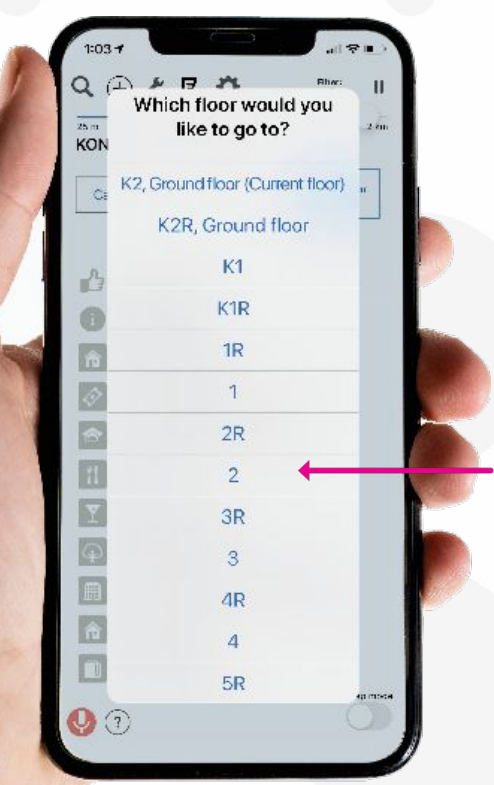

# **BlindSquare** Select Destination Floor

by TOUCH, VOICEOVER or SPEECH

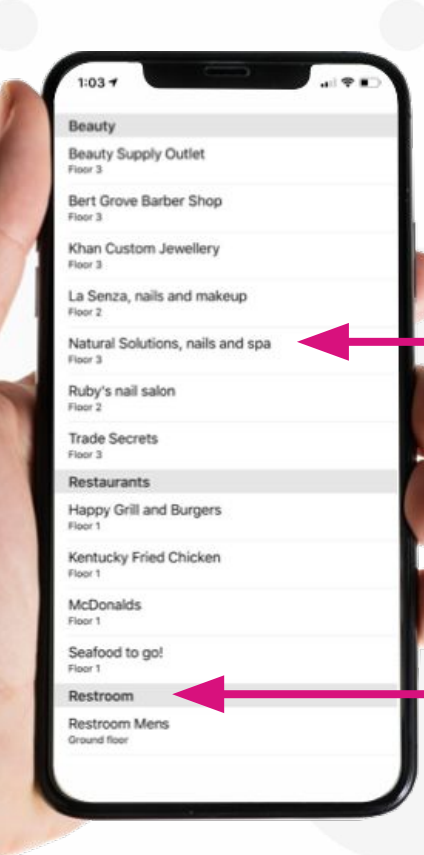

## **BlindSquare** Select Destination

### by OCCUPANT

### or CATEGORY

Floor selection is automatic

## **Äänimajakkaintegraatio**

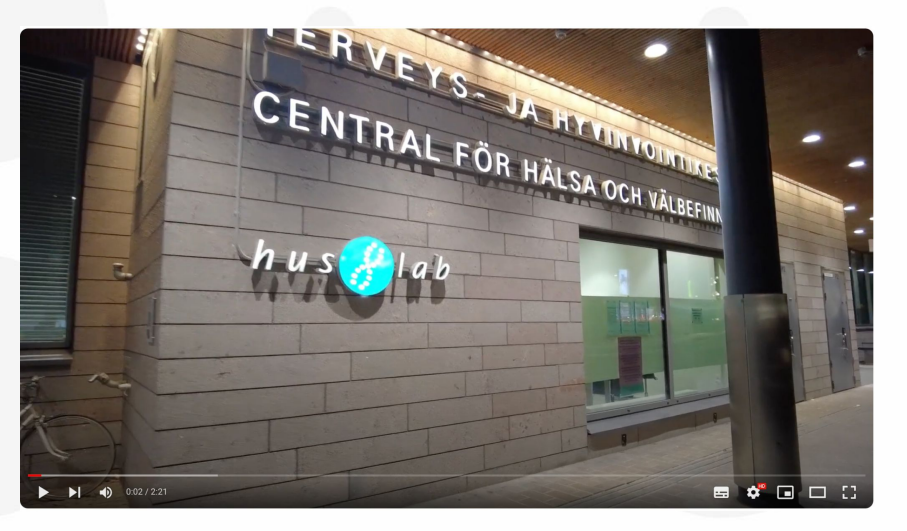

[https://youtu.be/zKzpnZ9x-Do?si=u2\\_gEXWD](https://youtu.be/zKzpnZ9x-Do?si=u2_gEXWDpRrrrUvv) [pRrrrUvv](https://youtu.be/zKzpnZ9x-Do?si=u2_gEXWDpRrrrUvv)

00:05 Lähestyttäessä ovea, BlindSquare-sovellus havaitsee äänimajakan ja **nostaa sen äänenvoimakkuutta bluetooth-yhteydellä**

00:15 Käyttäjän kännykkä on kertonut majakalle, että kyseessä on **englanninkielinen käyttäjä, joten ovi kertoo paikan nimen englanniksi**

00:27 Kuvaan ilmestyy BlindSquare-sovelluksen perusnäyttö. **Laite saattaa olla vielä käyttäjän taskussa**, eli aiemmat automaattiohjaukset on tehty, vaikka kännykkä ei ole käyttäjän kädessä

00:34 Okeneean kaiuttimin iBeacon-signaali tunnistetaan ja BlindSquare puhuu **tervetuloviestin**. Tämä kuuluu siis käyttäjän omasta puhelimesta, jota näkövammainen usein kuuntelee kuulokkeilla

00:39 BlindSquare-sovelluksen sisätilamoodi aktivoituu automaattisesti. Käyttäjälle tarjotaan mahdollisuus **tutustua ympärillä oleviin palveluihin**

00:45 käyttäjä käyttää VoiceOver-ruudunlukijaa tietojen selailuun. **Aina kun kuunnellaan jonkin paikan kuvaus, sovellus ohjaa myös Okeneea kaiuttimen kertomaan nimensä** sieltä, missä suunnassa se on.

1:37 Käyttäjä käynnistää **"Track destination"**-toiminnon. Siinä valitaan kohde, joka halutaan löytää. BlindSquare ottaa yhteyden ko. kohteen Okeneea-kaiuttimeen ja alkaa toistamaan sen nimeä kuuluvalla äänenvoimakkuudella

2:15 Kun saavutaan kohteeseen, BlindSquare **tunnistaa lähietäisyyden kaiuttimeen ja lopettaa äänen toistamisen automaattisesti**